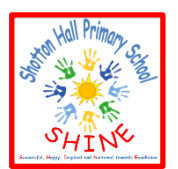

Working together to **S H I N E**

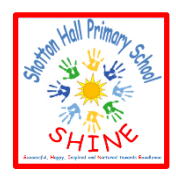

**Successful, Happy, Inspired and Nurtured towards Excellence**

#### **Maths**

Watch the video provided all about the story of 'Bean Thirteen'.

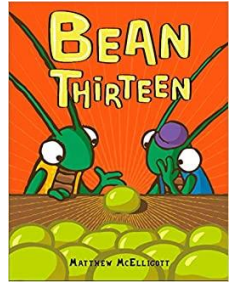

Let's find out more about sharing.

Can all numbers be shared equally? We already know that we cannot share 13 equally. Are there any other numbers which we cannot share?

Choose a number from 3 to 20 to share and count out that number of small items such as coins, beads, buttons or pasta. Now try to share the amount between 2 people, circles or plates. Everyone must have more than 1 item. Can you share them equally? What happens if you try to share them between 3? Try sharing them between 4 and 5 too!

### Your challenge is to find out:

## **Are there any numbers which cannot be shared equally?**

You might need to write down which numbers you have tried so you do not forget. You could put a tick next to the ones you can share equally and a cross next to the ones you cannot share equally. Good luck!

### **Answers**

**These numbers can be shared equally 4, 6, 8, 9, 10, 12, 14, 15, 16, 18, 20 These numbers cannot be shared equally 3, 5, 7, 11, 13, 17, 19**

### **Literacy - Phonics**

Practice reading and writing our tricky words using the powerpoint provided. Remember a good way to practise spelling them is to loo, cover, write and check each word.

Read the sentences below. They have a tricky word missing but which one? Say the sentences with the correct tricky word in. Write the correct tricky word for each sentence. Choose from the words below:

#### **Answers**

**one when like little there some were what**

- **1. I hurt my little finger with a pin.**
- **2. I am happy when I go to the park.**
- **3. We had some pasta for lunch.**
- **4. They were on the bus going to the shop.**
- **5. I have one book on my shelf.**
- **6. I like looking at the stars at night.**
- **7. This is what my dog can do.**
- **8. There are lots of boats on the river.**

# **Foundation Subject – Technology**

Use the link below to create a transport animation. Choose your vehicles and place them carefully in each box to make them move across the screen. Have a go at trying different things. This works on a laptop, tablet or phone.

Watch the video provided to show you how to get started. Have fun!

<https://www.j2e.com/jit5?fileId=S705E0DtiRKtMTQP#animate>

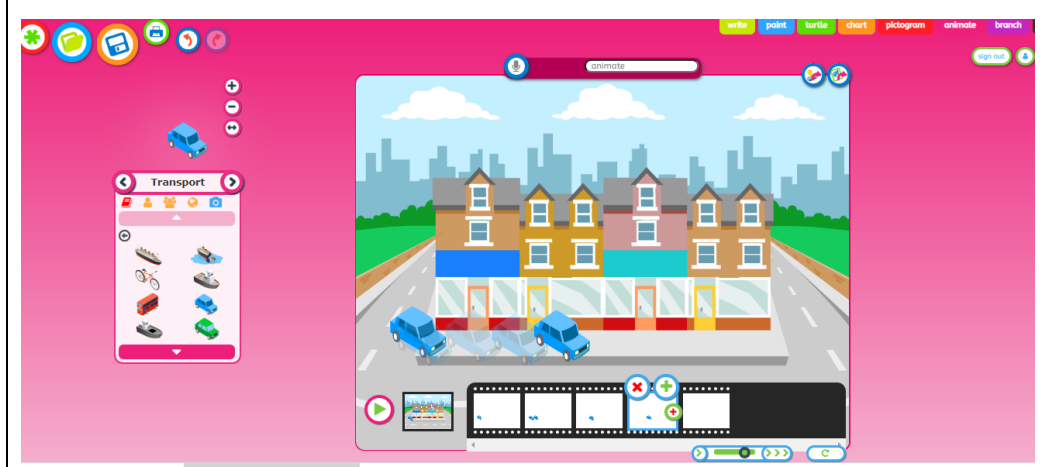

**Answers We hope you had a good try at making an animation. Well done if you managed!**